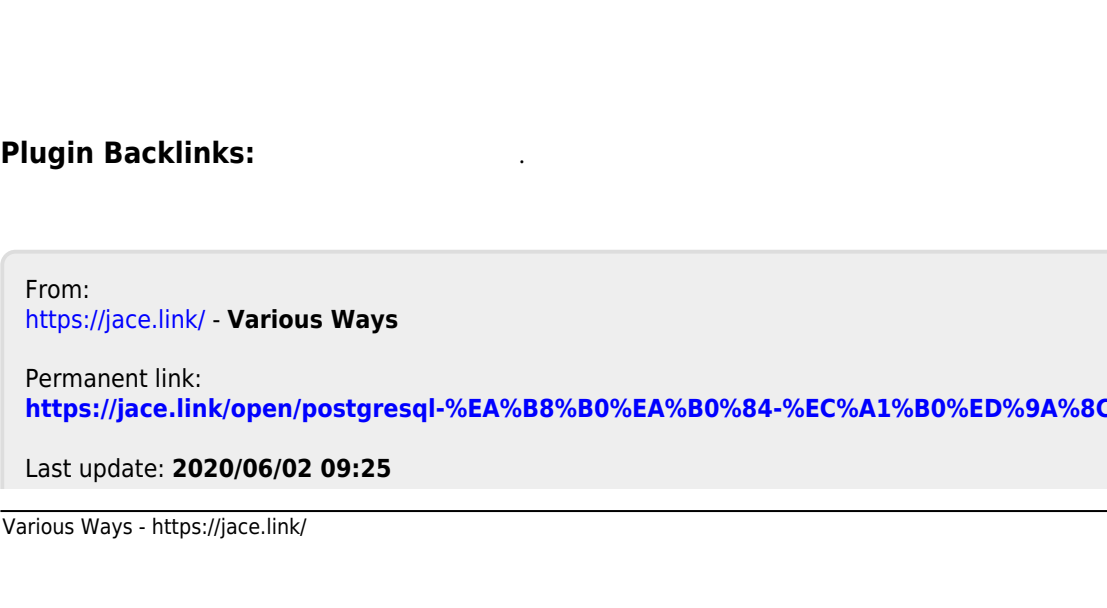

## **Postgresql**

 $30$ 

특정 컬럼의 데이터를 기준으로 기간 조회를 한다.

<https://www.postgresql.org/docs/9.0/static/functions-datetime.html>

[snippet.sql](https://jace.link/_export/code/open/postgresql-%EA%B8%B0%EA%B0%84-%EC%A1%B0%ED%9A%8C?codeblock=0)

SELECT now()

**비교 문자열로 변경한다.**

**현재시각을 출력한다.**

**30일 이전 시각을 출력한다.**

```
snippet.sql
```
SELECT now() + INTERVAL '-30 days'

## [snippet.sql](https://jace.link/_export/code/open/postgresql-%EA%B8%B0%EA%B0%84-%EC%A1%B0%ED%9A%8C?codeblock=2)

SELECT to\_char(now() + INTERVAL '-30 days', 'YYYYMMDDHH24MI') AS TIME

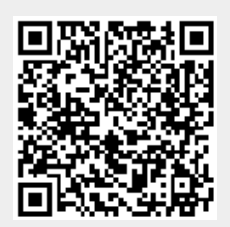

Last update:<br>2020/06/02 09:25 0pen:postgresql- https://jace.link/open/postgresql-%EA%B8%B0%EA%B0%84-%EC%A1%B0%ED%9A%8C